Multics Technical Bulletin MTB-380

To: Distribution

From: Lindsey Spratt

Date: 06/21/78

Subject: Auditing I/0

## Problem

,..

Many users of Multics want a way to efficiently log 1/0 activity (make a *record* of input and output on an I/O switch). Two sites in particular, USL and AFDSC, have private tools for this purpose. It is useful for CRT users because they frequently have no hard copy to *reference.* It's also useful for wading through a long terminal session to find specific kinds of interactions. Finally, the ability to edit the log is useful for changing input lines and for constructing input lines from output lines.

#### Proposal

The uninstalled audit\_ I/0 module, which has *been* used unofficially at MIT and Phoenix for years, provides the logging and editing features. Auditing adds little storage overhead (as and editing reatures. Additing adds tittle storage overhead (as<br>Little as one record) and very little processing overhead (about two subroutine calls per line audited and a character comparison per input line). It comprises making entries in a file, hereafter referred to as the audit file, according to the whim of the user and the input and/or output activity on the user specified switch. It also allows printing the contents of the audit file. This provides the tog *referred* to above in the form of the audit file. These capabilities make it easy to produce sample terminal sessions and to re-issue input, edited or un-edited.

Multics project internal working documentation. Not to be reproduced or distributed outside the Multics project.

Please send comments to:

Spratt .Multics,

or

L ind *se* y Spratt Honeywell Information Systems 575 Tech Square Cambridge, Mass. 02139

Or call:

(617) 492-9321 HVN 261-9321

# lmplementation

The auditing mechanism consists of the following four modules:

- 1. audit\_ is an I/O module, spliced between the switch to be audited and that switch's 1/0 module. It maintains the audit file and does some editing of the audit file. with the audit editor.
- $2.$  print\_audit\_file is a command that prints the audit file in a user specified format. Among other things, it provides a stable user interface in the face of changes to the audit file.
- 3. attach\_audit is the command to set up auditing. If no control arguments are given, it sets up auditing on user\_i/o for input and output, with editing on.
- 4. detach\_audit is the command to discontinue auditing. If no control arguments are given, it discontinues auditing on user\_i/o.

## Multics Technical Bulletin Multics of MTB-380

# Documentation

In addition to the documentation of the individual modules, a narrative description of auditting I/O  $\rho$  as a whole, is needed. Where in the manuals to put a description of this sort is a problem. Either the Reference Guide or the Commands Reference seem likely locations.

Following is the draft documentation for the above modules. The editor is documented in the description of audit\_.

attach\_audit attach\_audit attach\_audit ------------

----------

------------

-----------

## Name: attach\_audit

This command sets up a specified I<mark>/</mark>0 switch, with a stream\_input\_output opening to be audited by the audit\_ I/O module.

## Usage

attach\_audit Cold\_switch {new\_switch}) C-control\_args}

#### where:

- 1. old\_switch is the *name* of the I/O switch to te audited. If no switch is given, user\_i/o is the default. If only one switch is specified, it the old\_switch.
- 2. new\_switch

is the name of an I/0 switch to be used by the audit\_ I/O module. If only one switch arqument is given, it is the old\_switch. The default value for new\_switch audit\_i/o.<time>, where <time> is the value returned by date\_time\_ with "-" replacing blanks, and the time *zone* and day of the week removed.

### 3. atd\_args

*are* the attach description arguments selected from the control arguments for the audit\_ I/O module. See the discussion of audit<sub>e</sub> in the MPM Subroutines for more information. The default is -truncate.

#### Noirs

If used with no arguments, attach\_audit sets up auditing for the user\_i/o I/O switch with input and output audited and editing on.

Auditing of old\_switch is done by moving the attachment of old\_switch to new\_switch and then attaching old\_switch to new\_switch via audit\_. See the MPM Subroutines d;scussion of the audit\_ 1/0 module and the MPM Commands discussion of detach\_audit for *nore* information.

 $\epsilon_{\rm c}$ 

### Name: detach\_audit

------------

------------

This command discontinues auditing of a specified 1/0 switch by the audit\_ I/0 module.

 $\overline{1}$ 

## Usage

detach\_audit {switch}

where switch is the name of an 1/0 switch for which auditing is to *te* discontinued. If nc switch is given, the default value assumed is user\_i/o.

### Noie

*See* the MPM Subroutines document on the audit\_ 1/0 module and the MPM Commands document on attach\_audit.

 $\sim 10^7$ 

 $\sim 10^{-1}$ 

 $\Delta \sim 10^{10}$ 

-----------print\_audit\_file that the print\_audit\_file print\_audit\_file

----------------

--------*-------*

Name: print\_audit\_file, paf

This command prints the file produced by the audit\_ 1/0 module. The format of the output, which lines are selected to be output, and the file to which the output is directed are all user specifiable.

## Usage

print\_audit\_file {path} {-control\_args}

1. path is the name of the audit file to be printed. If no path is given, the current audit file is used if audit\_ is attached. Otherwise, the most recent file in the home directory with the audit suffix is used.

2. control\_args The control arguments are:

> -output\_file path, -of path specifies the pathname of the file to which print\_audit\_file directs its output. If no pathname is given, the output is printed on user output.

> -line\_type line\_identifiers, -lt line\_identifiers prints only those lines in the audit file having one of the specified line identifiers. If this control argument is not specified, the default is to print any type of line in the file. Any number of line identifiers may be given, separated by soaces. See below for a detailed discussion of line identifiers.

> -line\_address addr\_blocks, -la addr\_blocks print only the lines in the audit file in any specified address block. The default is to print any line. Any number of address blocks may be specified, separated by spaces. An address block specification consists of either a single line address, or a pair of line addresses separated by a comma. See below for a detailed discussion of line addressing.

-line\_numbers, -ln orint the line numbers.

-----------------

---------------- -------------·--- <sup>p</sup>r i n t\_ au di t \_ f i le print\_audit\_fi le

-----------------

-metering, -mt

print the audit file with metering at the beginning of each line, preceding the tag if -tags is also specified. The default is not to print the metering.

-tags

print the audit file with the identifying tags at the<br>beginning of each line, following metering each line, following metering information if -metering is also specified. The default is not to print the tags.

#### **Notes**

The -line\_type and -line\_address control arguments each specify a set of printable lines. The lines which *are* printed are those lines in both sets. Hence, if a line in the audit file is identified by at least one of the line identifiers in the -line\_type argument and is in at least one of the address blocks specified by the -line\_address argument, it will be printed. Otherwise, it will not be printed.

*See* the MPM Commands description of attach\_audit and detach\_audit, and the MPM Subroutines description of the audit\_ I/O module for further information on auditing I/O.

# Line\_Identifiers

A line identifier comprises at most one tag and any number of string specifications. The line identifier must be quoted if it contains blanks or commas. A tag is an entry identifier generated by the audit\_ 1/0 module when it makes an entry in the audit file. An entry may not end in a new line character (e.g., metering entries), or it may be longer than one line (e.g., a single output string containing new\_lines). Hence, metered activity produces doubly tagged lines and output containing new\_lines can produce untagged lines (only the first line of the entry having a tag). A string specification consists of a string of characters delimited by slashes. A line is identified by a line identifier if it has the same tag and contains all of the strings in the line identifier. The tags are:

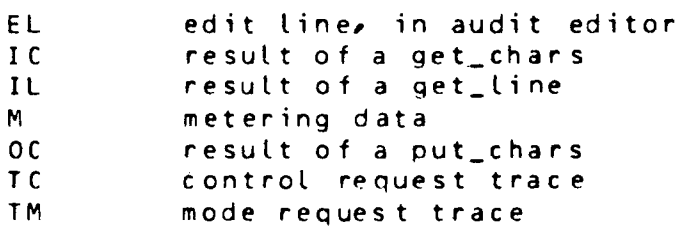

---·------------- ----------------

----------------- ---------------- pd n t\_aud it\_ f i le print\_audit\_file

Metering data is not printed as a separate line, but as a header on the metered line.

example

IL lines with tag IL<br>/foo/ lines with string /foo/ lines with string "foo"<br>EL/yes/ lines with tag EL and s EL/yes/ lines with tag EL and string "yes"<br>/wh/TM lines with tag TM and string "wh" lines with tag TM and string "wh" /file//out/ lines with string "file" and string "out"

## Line\_Addressing

There are four basic ways to identify a line in the audit file. A line address consists of any one of these four ways, or a combination of them. Two additional types of addressing are available in composite, or combination, addresses. The four basic ways are:

- 1. time of entry
- 2. absolute line number
- 3. entry tag
- 4. character string in the line

The two additional types of addressing are:

- 5. relative line reference
- 6. relative time reference

The time is given in 24 hour notation, down to tenths of a minute  $(e, q, 5:24$  om is  $1724, 0)$ . Any number with a decimal point is interpreted as a time. A line can be addressed with the time only if audit metering was on.

<sup>A</sup>line number is either an integer or the special character s. The dollar sign indicates the last line of the file. Tags are one of the upper case letter pairs listed in the discussion of line identifiers.

A character string to be matched must be enclosed in, or delimited by, slashes("/"); upper-case letter pairs between slashes are not recognized as tags, just part of the strinq to be matched.

Relative line numbers *are preceded* by a plus sign (+) or a minus sign( $-$ ), to indicate the nth line preceding or following the starting address established by the preceding elements, respectively. A relative time is indicated in the same way as a relative line number, except it has a decimal point.

A composite address is a concatenation of two or *more*  elements, an element being any *one* of the six addressing methods mentioned above. If an absolute line number is used, it can appear only once in a composite address, and then it must be the

--------------print\_audit\_file ----------------

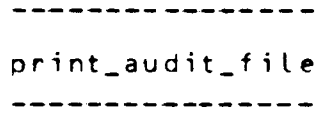

first (or left-most) element in the composite. Similarly, a time of entry can appear only *once* in a composite and must be placed in the left-most position of the composite. Neither absolute line number or ti *me* of *entry* need be used in a composite address, and both cannot be used in the same composite.

Composite addresses *are* evaluated from left to right. There can be no separation (i.e., blanks or commas) between elements. Each successive element is evaluated and the resulting address becomes the starting address for the evaluation of the next element. If the element to be evaluated is an entry tag, the search for a line with a matching tag begins at the starting address established by the preceding elements. As above. the resulting address is the matched line's address. If the current element to be evaluated is a relative line number, The starting line number is either added to or subtracted from by the amount indicated. If the element to be evaluated is a relative time, the evaluation process is somewhat *more* complicated. First, the time associated with the starting line number is determined. Second, the relative time is either added to or subtracted from it. Finally, the resulting line address is the first line having a time greater than or equal to the new time.

Example:

 $\sim 10^{11}$ 

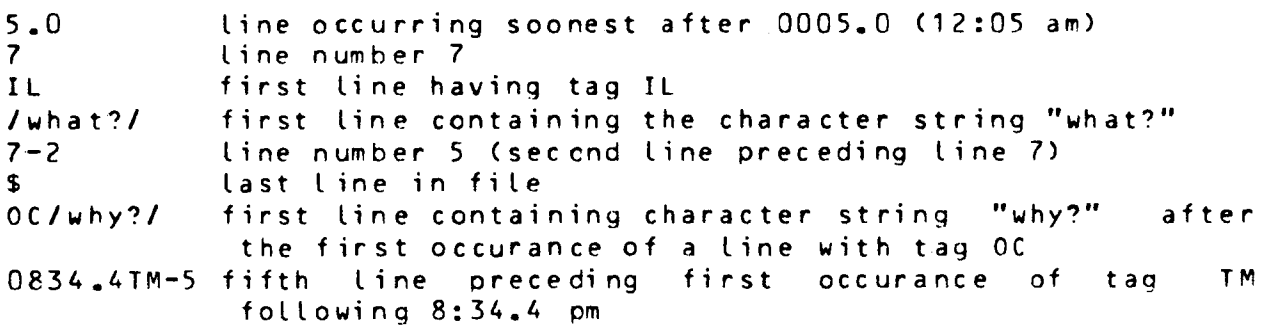

## Example\_Usage

The sample audit file was produced by the sample terminal session given in the documentation for audit\_. It is named sample and is in the user's working directory. An exclamation mark is used to indicate user input lines. *See* the audit\_ t/O module documentation in the MPM Subroutines for an explanation of the format of the audit file.

print\_audit\_file print\_audit\_file ----------------<u>----------------</u> sample audit file :0000022 0000057 IL: io control user\_i/o (audit\_trace audit meter audit edit) 0000057 0000011 TC: io\_call 0000011 0000012 TC: audit meter 0000012 0000020 M : 1141.3 7.198 543 0000020 0000011 TC: io catt 0000011 0000020 M : 1141.3  $C = 011$ 0 0000020 0000011 TC: audit edit 0000C11 0000020 M : 1141.5  $C$ . $C36$ 22 0000020 0000020 IL: io control user i/o 0000020 0000020 M : 1141.5  $C - 363$ 16 0000020 0000042 OC: io\_call: Expected argument missing, order 0000042 0000020 m : 1141.7  $C = 035$  21 0000020 0000003 IL: !e 0000003 0000020 M : 1141.7  $C_0 062$  28 0000020 0000002 IL: p  $C = 015$ 0000CC2 0000020 M : 1141.7  $-1, 0000020, 0000020, 00;$  io control user\_i/o 0000020 0000020 M: 1142.1 0.017 17 0000020 0000035 IL: e io control user\_i/o "audit\_meter 0000035 0000020 M : 1142.1 C.016 11 0000020 0000011 TC: io\_call 0000011 0000020 M : 1142.1 C.006 2 0000020 0000013 TC: "audit meter 0000013 0000019 IL: s/\$/ audit\_modes/r 0000019 0000032 EL: io control user\_i/o audit\_modes 0000032 0000011 TC: io\_call 0000011 0000090 00: audit modes: audit\_input,audit\_output,audit\_edit,audit\_trace,"audit\_meter,audit\_trigger=! 0000090 0000011 IL: cwd sample 0000C11 0000006 IL: solve 0000006 0000001 TM: 0000001 0000002 IL: 4 0000CG2 0000013 IL: 1,-50,10,-21 0000013 0000003 IL: -1 0000003 0000001 TM:  $|0000001|0000039$  OC; iterations,  $f(x)$ ,  $f'(x)$ , initial x, final x0000039 0000084 OC; 4.31958125e-CO2  $-4.96391034e+001 -1.00000000e+000$  $\overline{a}$ 1.92068887e-002 0000084 0000001 00: 0000001 0000006 IL: solve 0000006 0000002 IL: 4  $0.000002000000001011:67-507r!E$ 0000010 0000013 EL: 1,-50,10,-21 0000013 0000003 IL: 20 IDCOOCC3 0000039 OC: iterations,f(x),f'(x),initial x,final xC900039 0000084 OC: 4.05459553e-002  $-4.96381655e+001$ 2.00000000e+001  $10<sub>1</sub>$ 1.92602717e-002 0000084 0000001 00:

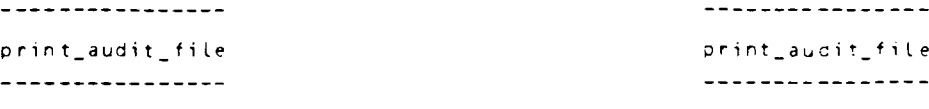

#### examples

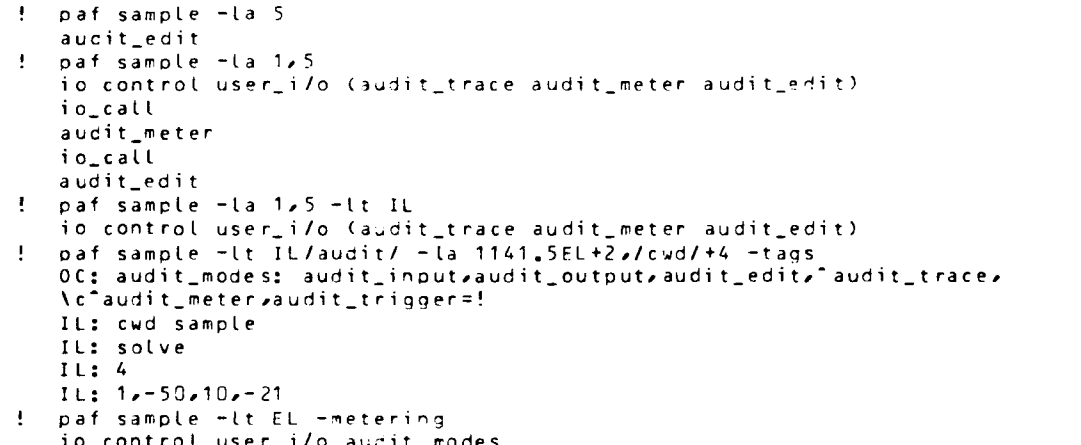

 $\mathcal{L}_{\text{max}}$  and  $\mathcal{L}_{\text{max}}$  . The set of  $\mathcal{L}_{\text{max}}$ 

 $\mathcal{L}^{\text{max}}_{\text{max}}$  and  $\mathcal{L}^{\text{max}}_{\text{max}}$ 

 $\sim 100$ 

 $10$  contrut u<br> $1 - 50 - 10 - 21$ 

 $\sim 10^{-1}$ 

 $\sim$ 

 $\mathbf{L}$ 

 $\label{eq:2.1} \mathcal{L}(\mathcal{L}^{\text{max}}_{\mathcal{L}}(\mathcal{L}^{\text{max}}_{\mathcal{L}})) \leq \mathcal{L}(\mathcal{L}^{\text{max}}_{\mathcal{L}}(\mathcal{L}^{\text{max}}_{\mathcal{L}}))$ 

 $\mathcal{L}(\mathcal{A})$  and  $\mathcal{L}(\mathcal{A})$  are the set of the set of the set of the set of the set of  $\mathcal{L}(\mathcal{A})$ 

------ $\mathsf{audit}_\perp$  and  $\mathsf{at}_\perp$ 

-------

------------

## Name: audit\_

The audit\_ I/O module is used to monitor input and/or output directed over a given stream I/0 switch. Entries of various kinds are appended to the audit file in response to input and output on the specified switch. These are described in detail below.

Entry points in this module are not called directly by users; rather, they are accessed through the I/O system.

## Attach Description

The attach description has the following form:

audit\_ switch\_name {-control\_args)

#### where:

1. switch\_name is the name of an 1/0 switch to be inserted between the existing switch and its I/O module.

2. control\_args The control arguments are:

> $-$ truncate,  $-$ tc truncates the old audit file, if it has the same name as the new one.

- -extend extends the old audit file, if it has the same name as the new one.
- $-$ pathname,  $-$ on specifies the pathname of the new audit file. The default is time.audit in the home directory, where time is the time returned by date\_time\_ at the of attachment.

The attachment of audit\_ does an implicit open of the switch. Attachment is simplified by use of the attach\_audit command. (See the MPM Commands section for a description of attach\_audit and detach\_audit.)

MTB-380 ~ultics Technical Bulletin

------------ $\mathsf{audit}_\perp$  audit\_ -------------Control Operation The control requests for the audit\_ module *are* listed below. Control requests not preceded by "audit\_" *are* passed on to the I/O module being audited. audit\_ *trace*  cause tracing of all control and mode calls to the module. An entry with a TC or TM identifier describing the contents of the given call is placed in the audit file. audit\_ truncate truncate the audit file. audit\_ input turn on auditing for input tines. audit\_output turn on auditing for output lines. audit\_edit enable editing. audit\_transparent turn off auditing of audit and audit edit requests, as well as their results. EL entries *are* still audited. audit\_suspend disable all audit capabilites. audit\_ resume restore audit capabilities that were in effect before the last audit\_suspend. audit\_meter write a metering record before each entry in the file containing the actual time of the metering, incremental cpu time since the last metering, and the incremental page faults. audit\_trigger=x request trigger to the character set the audit spec i fied by  $x$ . audit\_modes return the current audit modes in a char <256>  $varying$  string. Page 13.

audit\_<sup>audit\_</sup>audit\_ -----------audit\_file\_size=n set the maximum number of records for the audit file ton. When the maximum is reached, the file is scrolled. If n is the character string "unlimited", the file will grow without limit. Five of the control requests, audit\_trace, audit\_input, audit\_output, audit\_edit, and audit\_meter, can be turned off by preceding them with a """. The default modes supplied at attachment are: audit\_input audit\_output ·audit\_ trace audit\_edit ·audi t\_meter audit\_trigger=! audit\_file\_size~unlimited

Other\_Operations

------

All other operations *are* passed on to the audited I/O module.

## **Audit**\_Requests

The audit\_edit control must be issued to use these requests. A *three* character sequence is used to make an audit request: the audit trigger character  $('')''$  by default), followed by the specific request character, followed by a new\_line character.

print "audit I/0 module".

 $\cdot$ 

.. I

print a brief description of audit requests available.

! *e* 

enter the audit editor.

! E enter the audit editor, with the input line processed as edit requests.

 $\pm a$ abbrev expand the input line. *See* the MPM documentation on abbrev for *more* information.

-----audit. audit\_ -------------

- replay the input line. That is, display the input line without a new line. Further input up to the next new line is appended to the redisplayed input. This is the input line which is passed through the audit\_ I/0 module.
- ! t instructs the audit\_ module not to log the input line, i. *e.* to make it transparent.
- ! n

 $\mathbf{r}$ 

no operation. The input line to which this is appended is not passed through the audit\_ module.

# Ibe\_Audit\_Eile

The audit file, by default, has the pathname:

>udd>Proj *ec* t\_i d>Person\_ i d>ti me.audit

where time is the time returned by the date\_time. subroutine with "--"insert. The time zone and the day of the week aren't used. This produces a new file for *every* attachment of the audit\_ module. An example entry *name* is 05/25/78--0723.5.audit • Since the audit file can be a multi-segment file, there is no limit on its size, other than that set with audit\_file\_size.

Each entry is preceded by a 20 character header, with fields as follows:

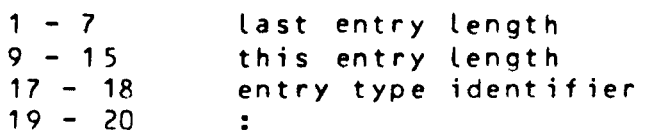

The entry type identifiers are:

edit line, in audit editor

IC

EL

result of a get\_chars

IL

result of a get\_line

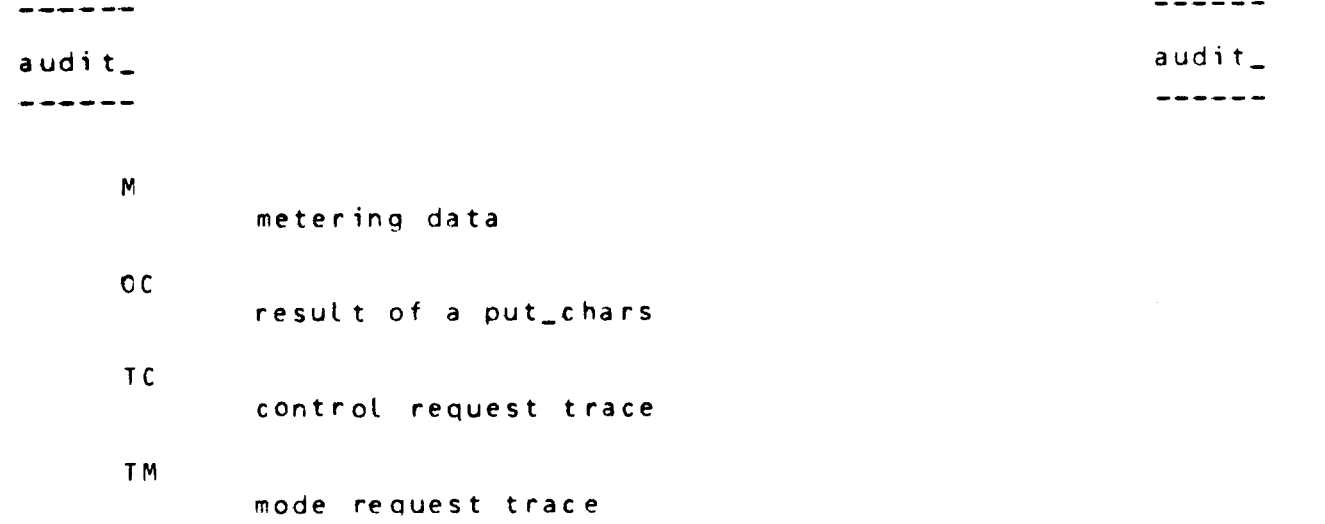

## Editing

The audit editor edits and executes lines that have been logged by the audit\_ I/O module. The audit editor is enabled by the audit\_edit control request. When enabled, it is invoked by a two-character sequence consisting of the trigger character followed by a request character of "e" or "E". If the request<br>character is "e", text preceding the trigger character becomes character is *"e",* text preceding the trigger character becomes current edit line. If no text precedes the trigger character, then the previous input line becomes the current edit line. If the request character is "E", the previous input line becomes the current edit line and text preceding the trigger character is immediatiely executed as editor requests. After the initial actions described above, the editor enters a read execute loop. The audit editor can be called recursively.

Request Syntax

Requests can follow each other directly *or* may be separated by blanks, tabs, and newlines. A colon (":") can precede any command to indicate that all audit entries *are* to be processed. The default is to process only audit entries tagged as input. Requests requiring string arguments allow any reasonahle character (not newline) to be used as a delimiter. For the purpose of this document, " $I''$  is used as the string delimiter.

Miscellaneous Requests:

 $\mathcal{P}$ p (NJ s/S/S'/ d tag,n print "audit editor" print a brief descriotion of the available requests print N lines (if not specified,  $N = 1$ ) substitute s• for each occurence of S set the default search tag to tag. use n characters of the tags to match Cn equals 1 *or* 2>

Page 16.

Multics Technical Bulletin

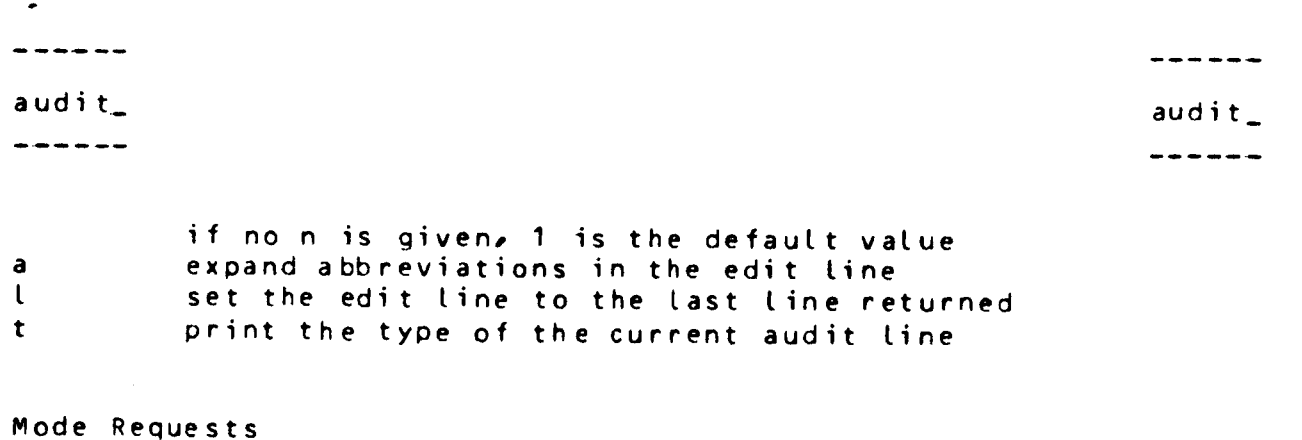

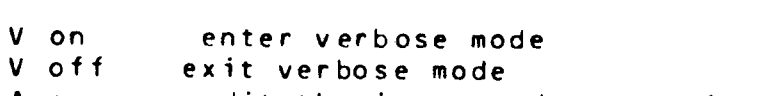

A on A off audit the input and output from the editor don't audit the editor

Cursor· Movement Requests

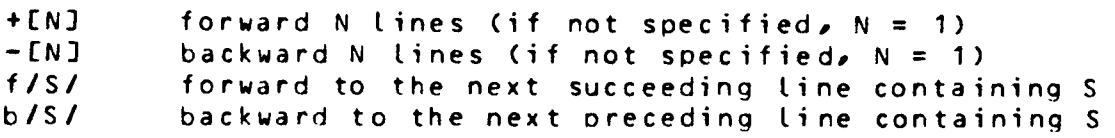

Execute Requests

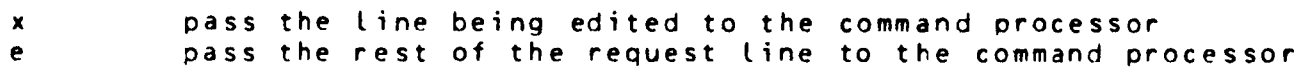

## Exit Requests

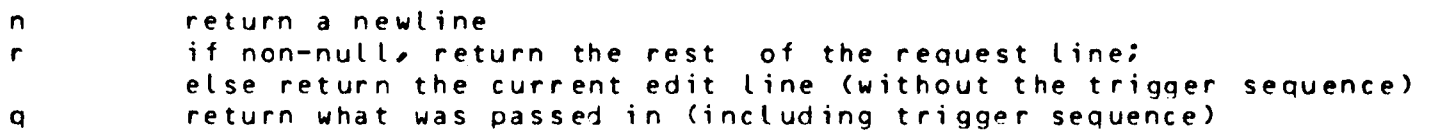

## Notes

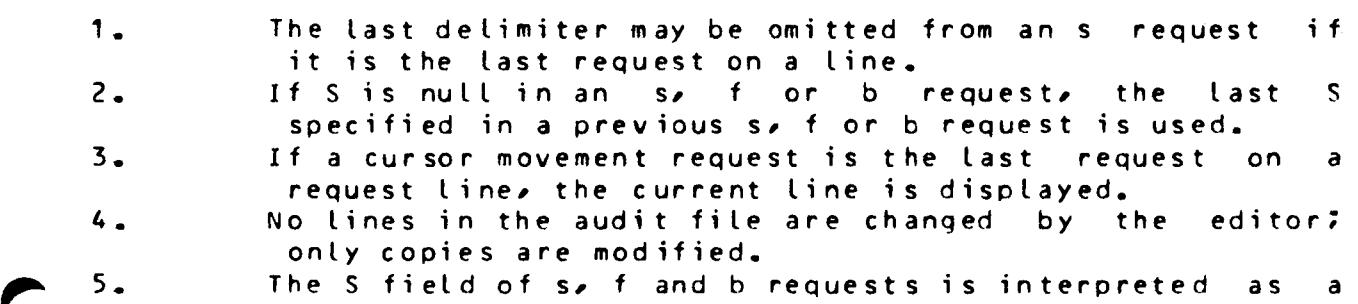

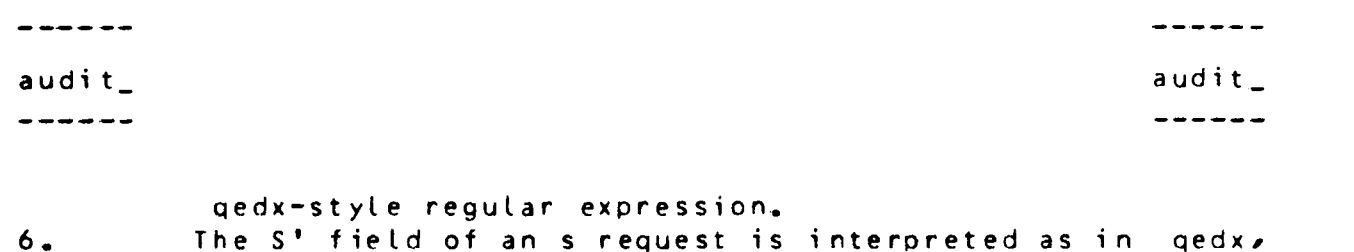

# Examples

The following examples are first, a sample terminal session. In this sample, user input lines are indicated by an exclamation mark(!). Second, the audit file produced by the sample terminal session. Third, usage of various audit and audit editor requests not in the sample terminal session. Each of the examples in this third set is given as though it is the next input line in the sample terminal session.

i.e., the & convention is supported.

 $\mathcal{L}^{\mathcal{L}}$  .

 $\sim 10$ 

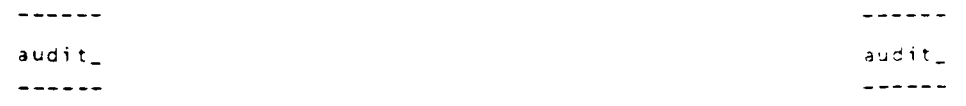

ن موجود فیس حسین در این ایران از این ایران این شخصی فیس در این ایران ایران ایران ایران ایران این دوره ایران با<br>ایرانویک در فیس حسین در ایران ایران ایران ایران ایرانست فیسمونی ایران ایران ایران ایران ایران ایران ایران ایرا

## Sample terminal session

 $\sim 100$  km s  $^{-1}$ 

 $\Delta \phi = 1.2$  and  $\phi = 1.2$ 

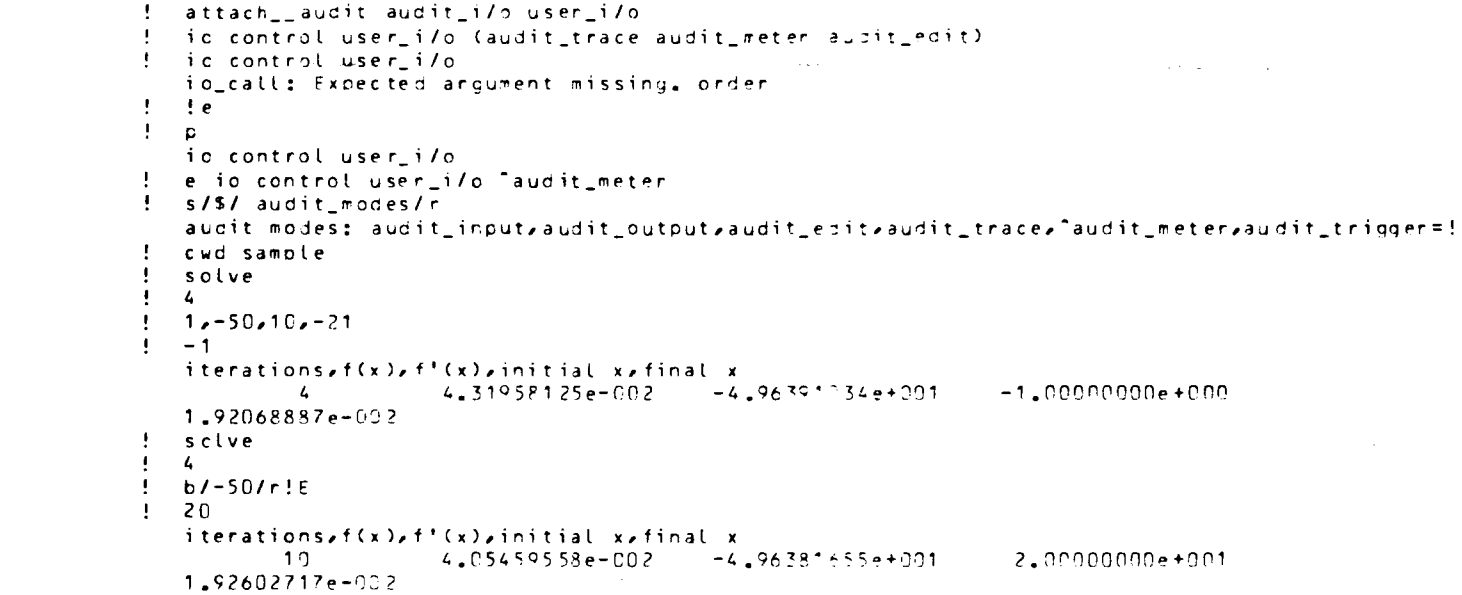

 $\label{eq:1.1} \mathcal{L}_{\mathcal{A}}(x,y) = \mathcal{L}_{\mathcal{A}}(x,y) + \mathcal{L}_{\mathcal{A}}(x,y) + \mathcal{L}_{\mathcal{A}}(x,y) + \mathcal{L}_{\mathcal{A}}(x,y) + \mathcal{L}_{\mathcal{A}}(x,y)$ 

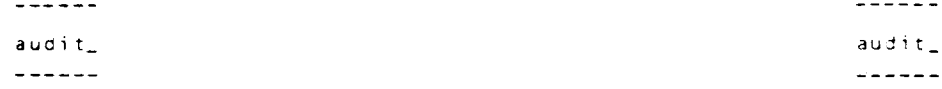

#### Sample\_audit\_file

```
0.000022 0000057 IL: io control user i/o (audit trace audit meter audit edit)
:0000057 0000011 TC: io call
0000011 0000012 TC: audit meter
0000C11 0000020 M : 1141.3
                                   0 0000020 0000011 TC: audit_edit
                           C = 01110000C11 0000020 M : 1141.5
                            0.03622 0000020 0000020 IL: io control user i/o
                            C = 0630C00020 0000020 M : 1141.5
                                   16 0000020 0000042 OC: jo_catt: Expected argument missing, order
0000042 0000020 M : 1141.7
                            0.03521 0000020 0000003 IL: !e
0000003 0000020 M : 1141.7
                            C.06228 0000020 0000002 IL: p
0000CC2 0000020 M : 1141.7
                            C, 0151.0000020.0000020.00; io control user_i/o
0000020 0000020 M : 1142.1
                            C = 01717 0000020 0000035 IL: e io control user i/o "audit meter
0000035 0000020 M : 1142.1
                            C.016
                                    11 0000020 0000011 TC: io_call
0000011 0000020 M : 1142.1
                           C.0062 0000020 0000013 TC: "audit weter
0000C13 0000019 IL: s/$/ audit_modes/r
0000019 0000032 EL: io control user_i/o audit_modes
0000032 0000011 TC: io_call
0000011 0000090 00: audit modes: audit_input,audit_output,audit_edit,audit_trace,"audit_meter,audit_trigger=!
0000090 0000011 IL: cwd samole
0000011 0000006 IL: solve
0000006 0000001 TM:
0000001 0000002 IL: 4
0000CC2 0000013 IL: 1,-50,10,-21
00000013 0000003 IL: -1
0000003 0000001 TM:
0000001 0000039 OC; iterations, f(x), f'(x), initial x, final x0000039 0000084 OC;
                                      -4.96391034e+001 -1.000000e+000\sim4.31958125e-002
 1.92068887e-002 0000084 0000001 00:
0000001 0000006 IL: solve
0000006 0000002 It: 4
0000002 0000010 IL: 57-507r!E
0000010 0000013 EL: 1,-50,10,-21
0000013 0000003 IL: 20
:00000003 0000039 OC; iterations, f(x), f!(x), initial x, final xC002039 C000084 OC;
                                     -4.96381655+0012.00000000e+001
        104.05459558e-002
 1.92602717e-002 COPPOR4 0000PD1 CC:
```